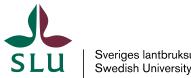

Sveriges lantbruksuniversitet Swedish University of Agricultural Sciences

**Isak Sylvin** 

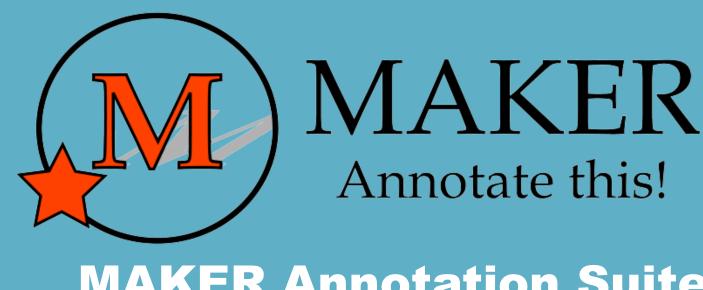

### **MAKER Annotation Suite**

What, Why and How?

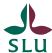

# Why (is MAKER useful)?

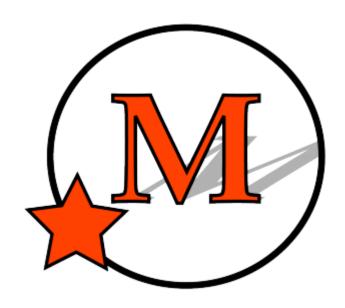

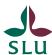

## Sequencing project

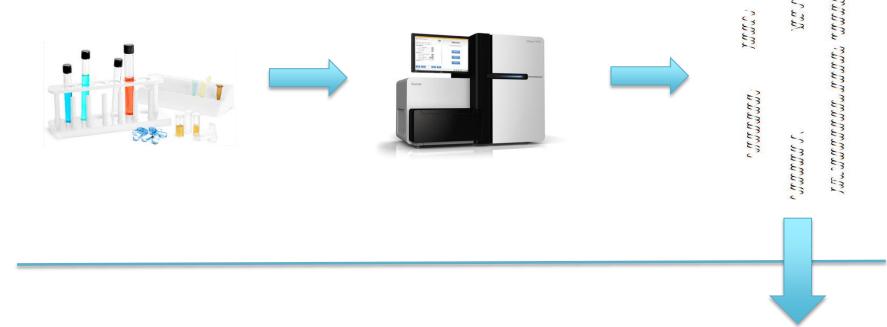

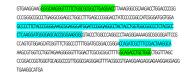

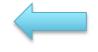

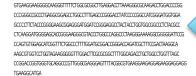

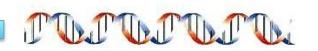

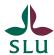

### Sequence without annotations

It's just letters!

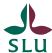

# What (is MAKER)?

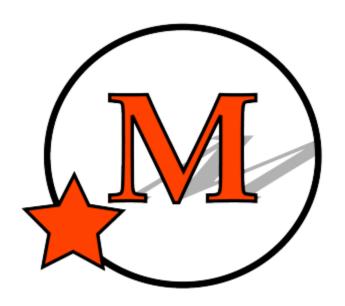

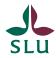

### **Annotation ways**

#### Manual:

Naming features by hand SLOWEST

### With a program:

Need to install it and know about all the options for it FASTER & EASIER

### With a pipeline/suite:

A single program that runs many programs. Need very little tinkering.

FASTEST & EASIEST

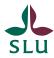

### **Pipelines**

Pipeline = A single program that runs many programs.

Many exist: BLAST2GO, ANNOVAR, MAKER, DIYA etc.

Most are hard to use, but easier than figuring out all components

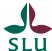

### Blast2Go screen example

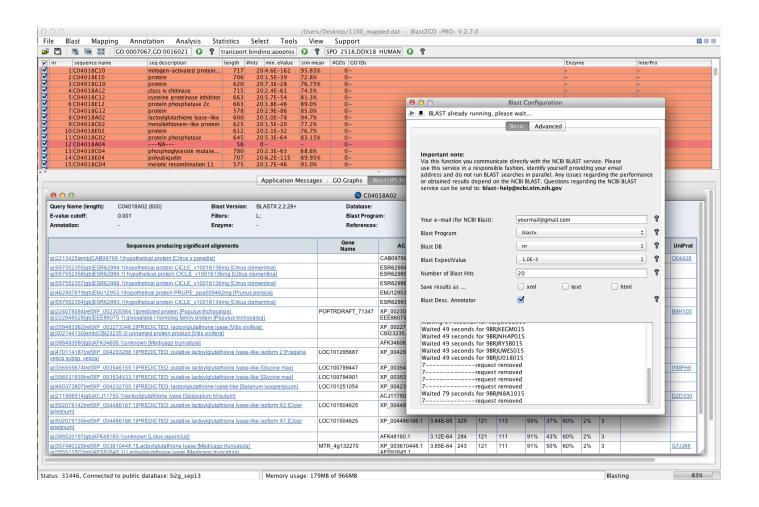

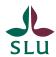

# **MAKER Description**

| Ab initio gene prediction | EST<br>alignment | Protein<br>alignment | Repeats      | Small RNA   |
|---------------------------|------------------|----------------------|--------------|-------------|
| SNAP                      | Exonerate        | Exonerate            | Repeatmasker | tRNAscan-SE |
| Augustus                  | BlastN           | BlastX               | Repeatrunner | snoscan     |
| FGENESH*                  |                  | tBlastX              |              |             |
| GeneMark-ES               |                  |                      |              |             |
| GeneMark-S                |                  |                      |              |             |

<sup>\*</sup>Commercial product

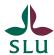

# How (do we use MAKER)?

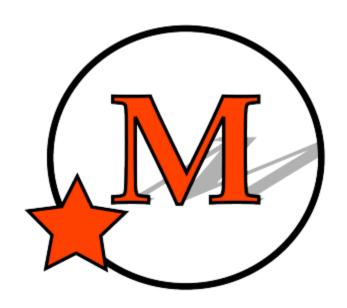

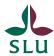

### **Overview**

- \*Log onto mobaXterminal
- 2) \*Load pre-installed modules
- 3) Create configuration file
- 4) Edit configuration file
- 5) Run a short MAKER test
- 6) Check the results
- 7) Run MAKER for real
- 8) Wait....
- 9) Wait....
- 10) Check the results
- 11) Ponder the results!

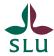

### Running MAKER is easy

```
module load maker
maker -CTL
maker maker_bopts.ctl maker_exe.ctl maker_opts.ctl
```

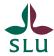

### **About the files**

Maker\_exe.ctl

Installation paths for all software; only relevant if installing

Maker\_bopts.ctl

Settings for all prediction programs like BLAST; feel free to tinker around

Maker\_opts.ctl

Input files (like genome) and analysis to run. *MUST* be tinkered with.

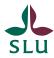

### What we won't cover

Downloading and installing MAKER:

http://yandell.topaz.genetics.utah.edu/cgi-

bin/maker license.cgi

Linux experience necessary!

#### Extra resoures:

http://gmod.org/wiki/MAKER Tutorial

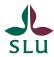

## Don't just click and go

#### Problems are NOT obvious:

Did we compare it with enough data?

Was the criteria for matches too strict or too loose?

Was there something related to the type of species?

Prokaryotic/eukaryotic/archea?

GC-content?

Repetitive segment content?

Etc.

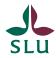

### Take-away message

Individual programs

Harder to start, error checking is fast

Gives very specific predictions

### Pipeline

Easy to start, takes long to check for errors

**Solution:** Test on a portion of the data!

Gives many types of predictions

**Solution:** Crop the output, or make sure you know what everything is.

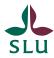

### **HPC Maker**

Very few prediction programs
Data is just as an example
Runs 5-10 minutes

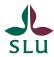

## If you finish early

- 1. Play with the .ctl files (bopts, opts)
- 2. See if you can run MAKER with very small files (<20 MB) from NCBI uploaded to HPC
- 3. If you sit on a LINUX pc and have time, try installing MAKER It's relatively easy